# **Instrukcja obsługi modelu HD580**

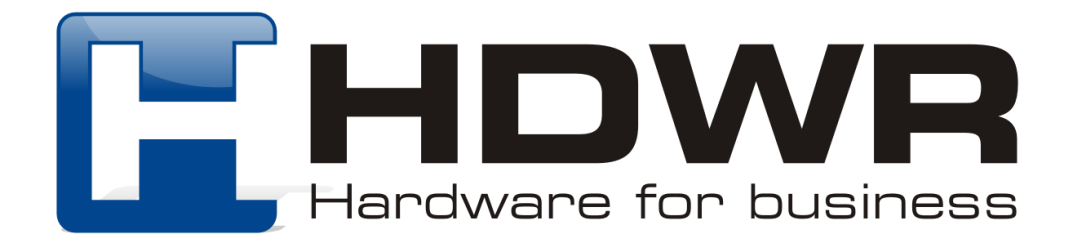

## Przywrócenie ustawień fabrycznych

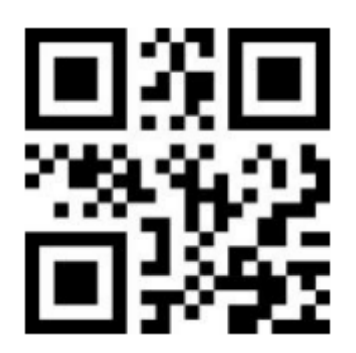

Ustawienia fabryczne

Ustawienie Sufiksu

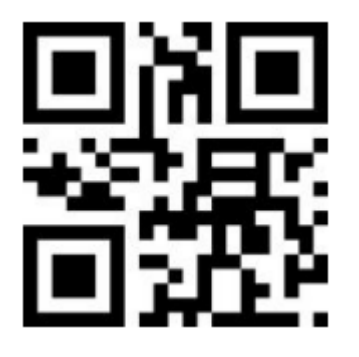

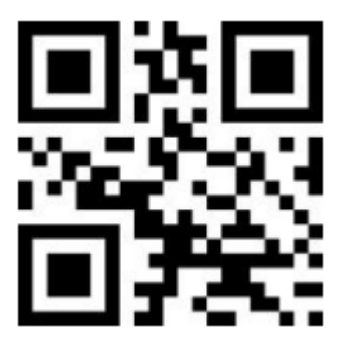

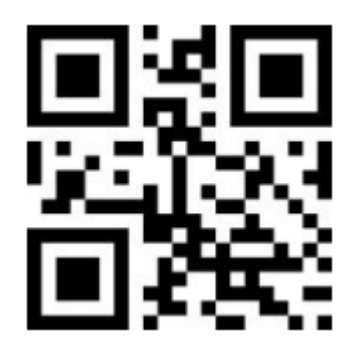

TAB LF + CR

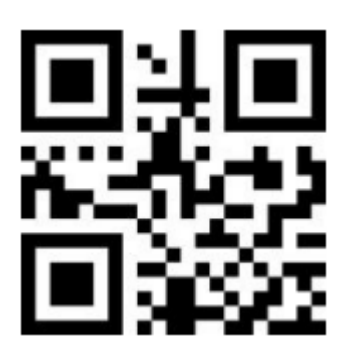

CR Sufiks wyłączony

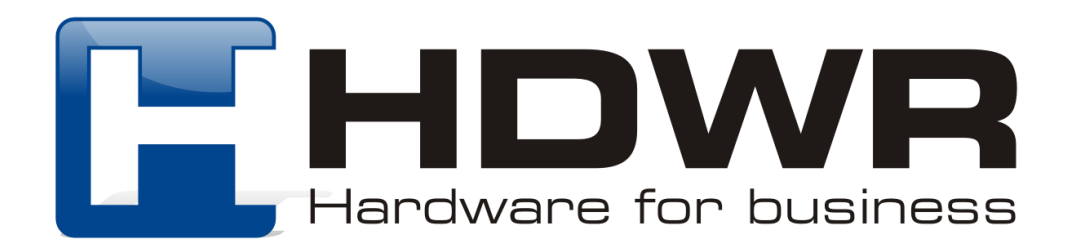

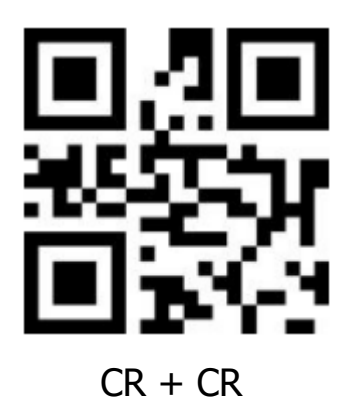

Tryby skanowania kodów kreskowych

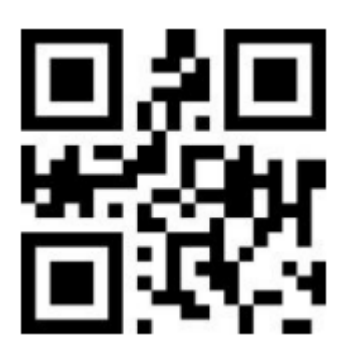

Tryb ręczny Tryb ciągły

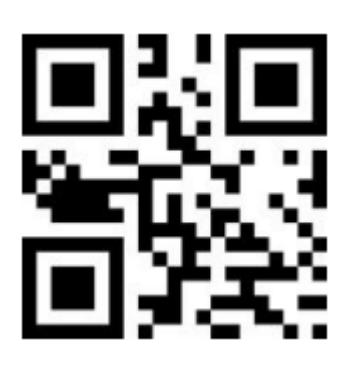

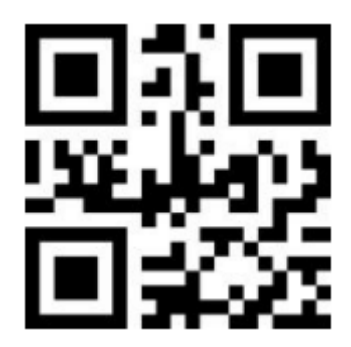

Tryb automatyczny

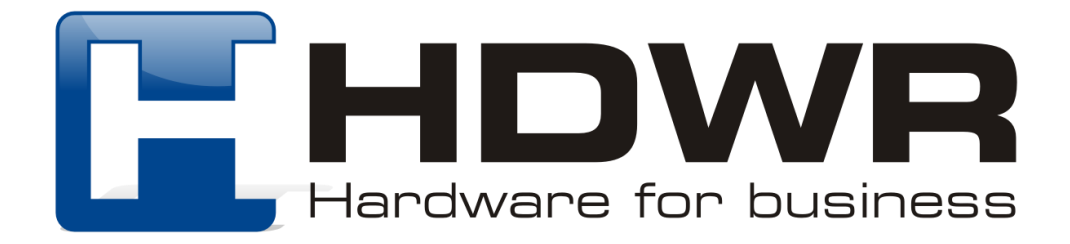

## Ustawienia wielkości liter

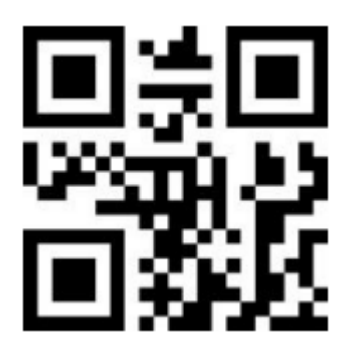

Normalna wielkość liter enter two między Tylko duże litery

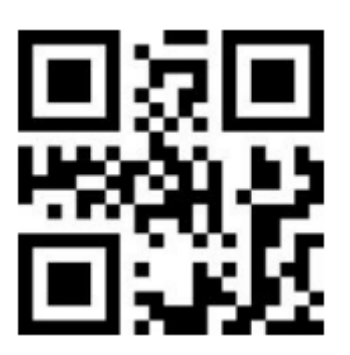

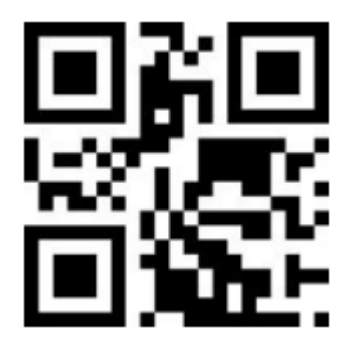

Tylko małe litery

Ustawienia sygnału dźwiękowego

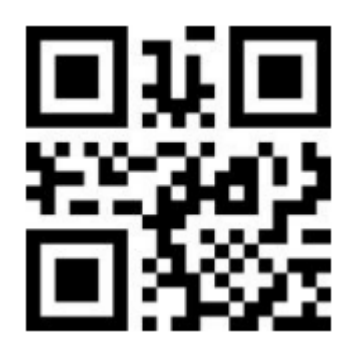

Wysoka głośność sygnału Wysoka głosność sygnału<br>dźwiękowego (domyślnie) średnia głośność sygnału

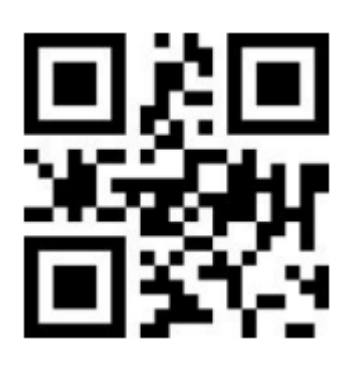

dźwiękowego

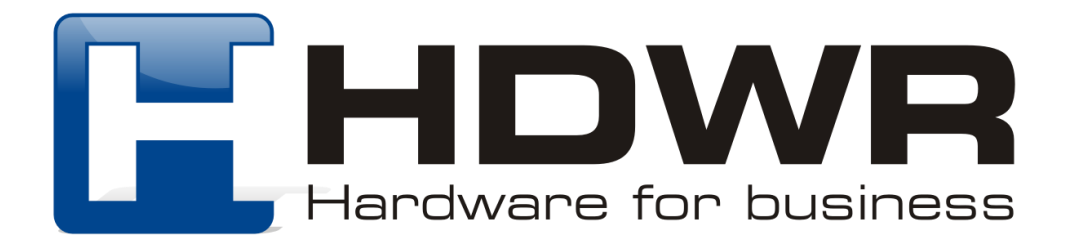

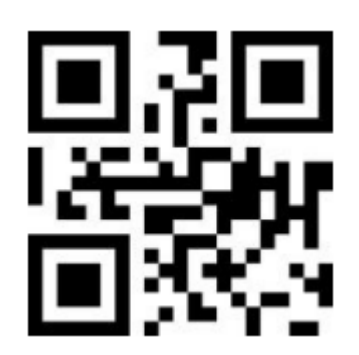

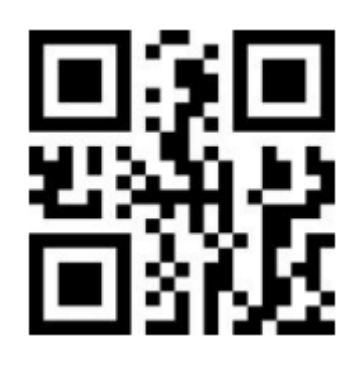

Niska głośność sygnału dźwiękowego

Sygnał dźwiękowy wyłączony

Po zeskanowaniu kodu "Sygnał dźwiękowy wyłączony", aby ponownie włączyć dźwięk, należy zeskanować kod "Ustawienia fabryczne".

Ustawienia interfejsu

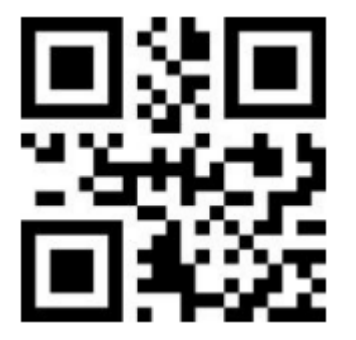

USB KBW USB COM

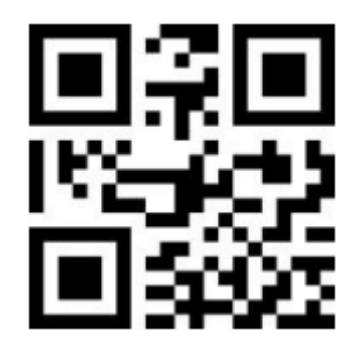

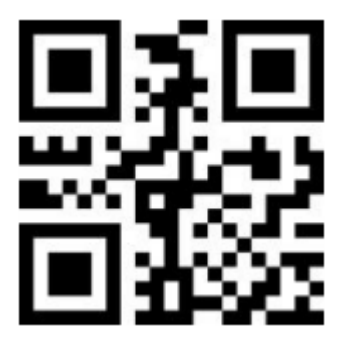

TTL 232-9600

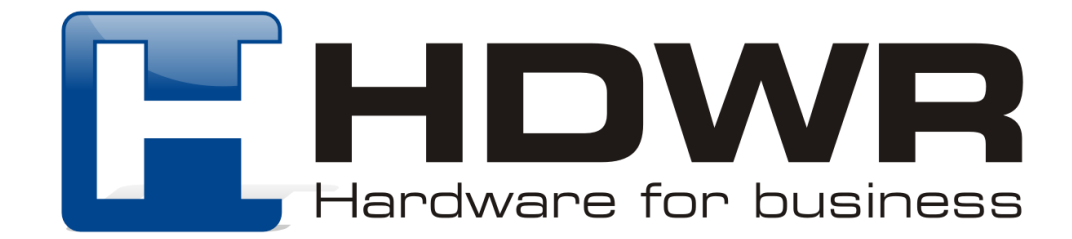

## Ustawienie opóźnienia odczytu tego samego kodu kreskowego

Możliwe jest ustawienie czasu w jakim skaner ma nie skanować ponownie tego samego kodu kreskowego, który został już raz odczytany.

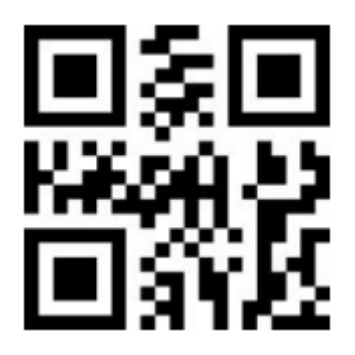

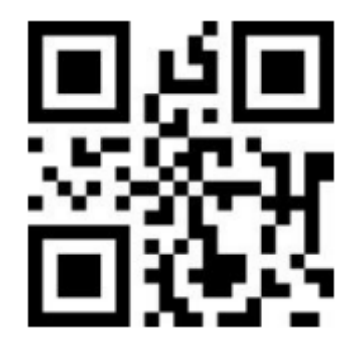

Opóźnienie przez 3 sekundy Opóźnienie przez 5 sekund

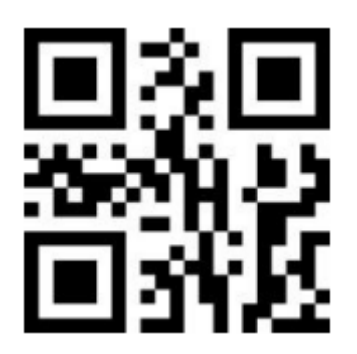

Opóźnienie przez 7 sekund Opóźnienie włączone cały

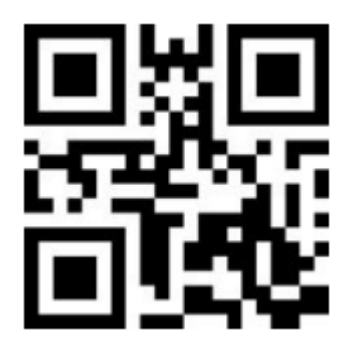

Opóźnienie wyłączone Opóźnienie przez 1 sekundę

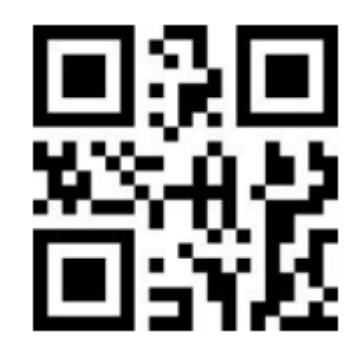

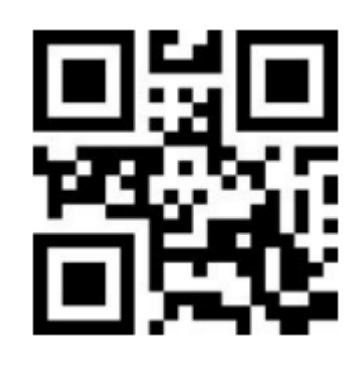

czas

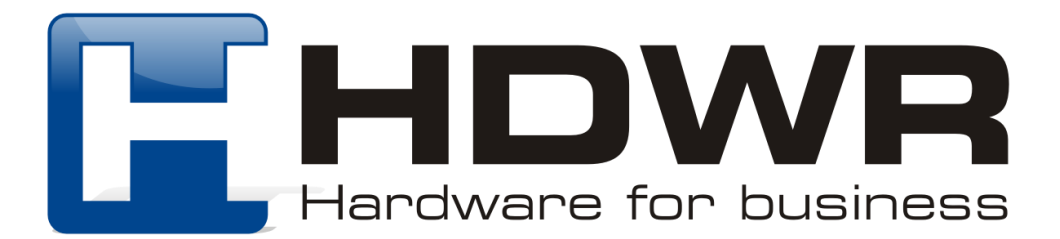

## Ustawienia kodów kreskowych

#### Skanowanie kodów 1D

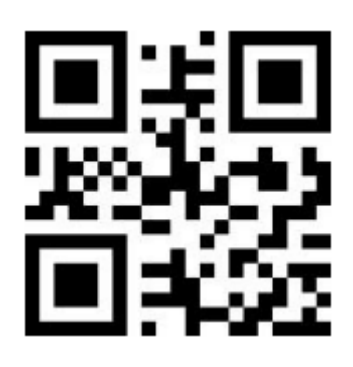

Skanowanie kodów 2D

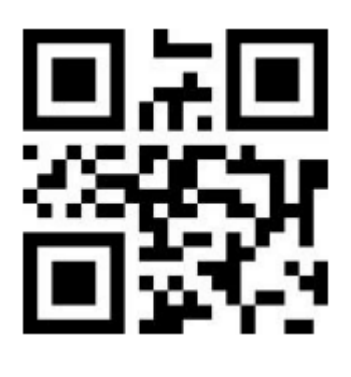

Włączone Wyłączone

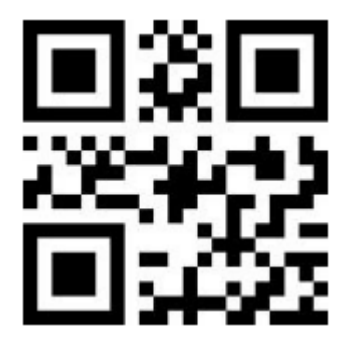

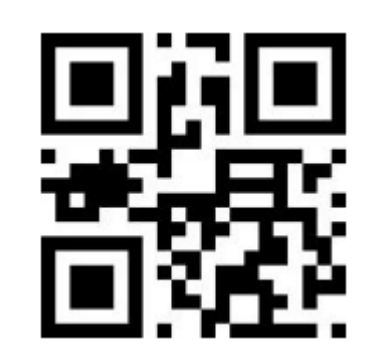

Włączone Wyłączone

Skanowanie kodów odwróconych

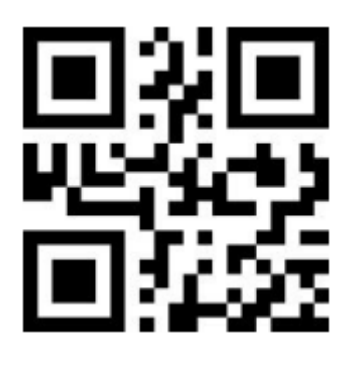

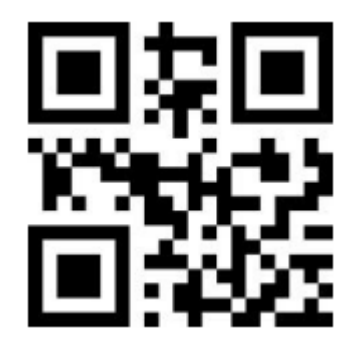

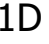

1D QR

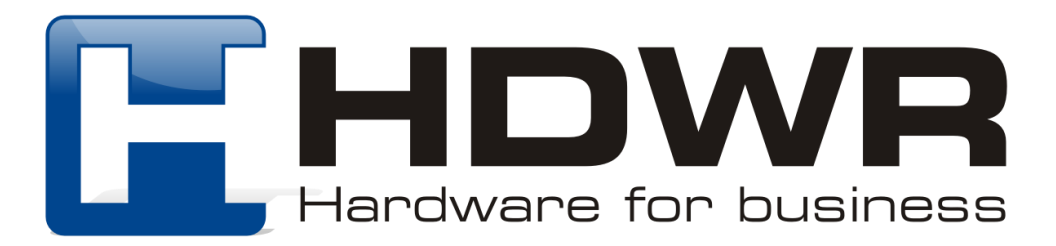

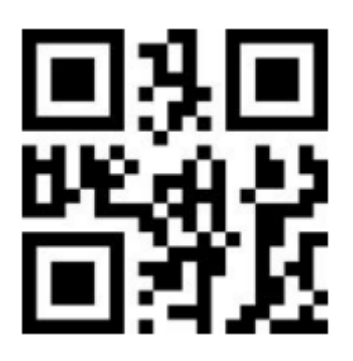

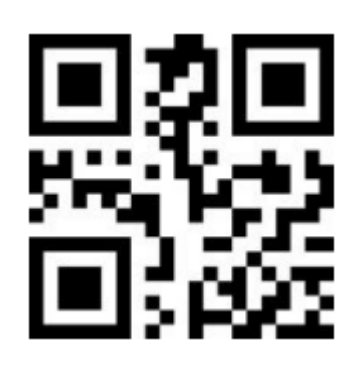

Data Matrix **PDF417** 

Ustawienie typu klawiatury

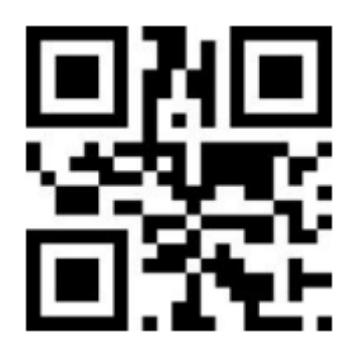

Standardowa klawiatura Klamingara Klawiatura Klawiatura wirtualna

Ukrywanie znaków w kodzie kreskowym

Ukrywanie początkowych znaków

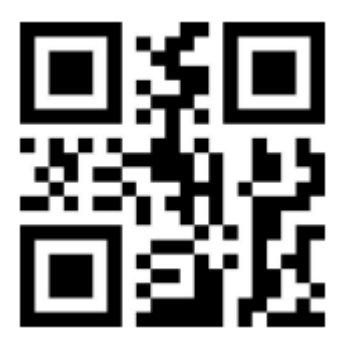

Wyłączone Wyłączone Wyłączone

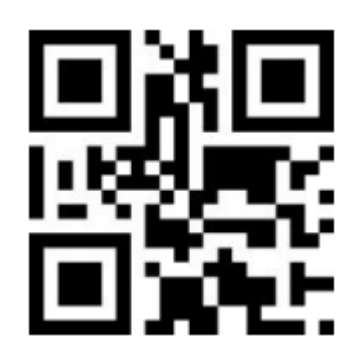

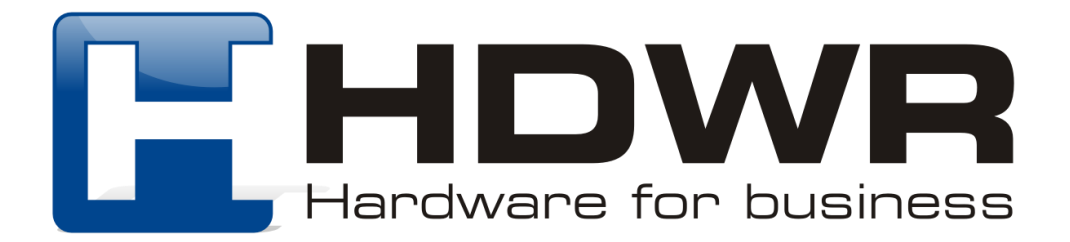

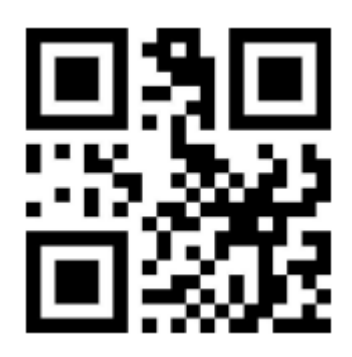

Ukrywanie początkowych znaków

W celu ukrycia początkowych znaków kodu kreskowego należy najpierw zeskanować kod "Włączone", aktywujący ukrywanie znaków. Następnie należy odczytać kod "Ukrywanie początkowych znaków". Na koniec należy zeskanować odpowiedni kod numeryczny, definiujący ilość cyfr do ukrycia.

**Przykład:** Kod kreskowy ma postać "123456789". Ukryte mają zostać dwie początkowe cyfry. W takim przypadku należy zeskanować kod "0", "0", "2". Kod kreskowy podczas ponownego skanowania bedzie miał postać "3456789".

Ukrywanie końcowych znaków

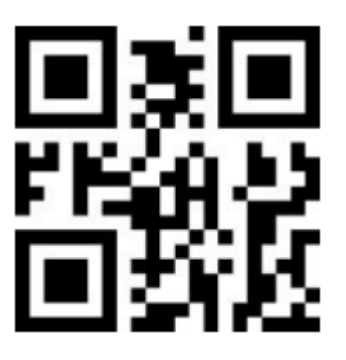

Wyłączone Włączone Włączone

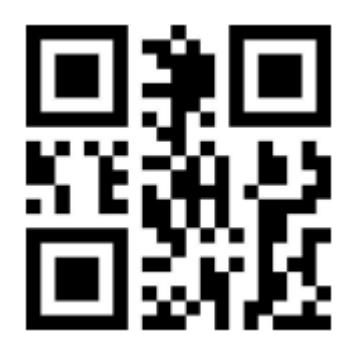

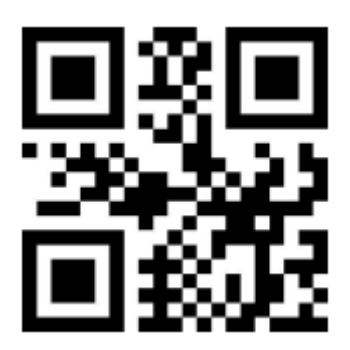

Ukrywanie końcowych znaków

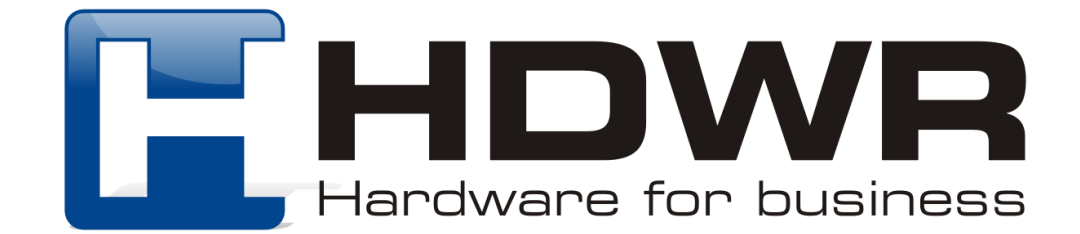

W celu ukrycia końcowych znaków kodu kreskowego, należy w pierwszej kolejności zeskanować kod "Włączone", który aktywuje ukrywanie znaków. Następnie należy odczytać kod "Ukrywanie znaków końcowych", a na koniec zeskanować odpowiedni kod numeryczny, definiujący ilość cyfr do ukrycia.

**Przykład:** Kod ma postać "123456789". Ukryte mają zostać dwa ostatnie znaki. W tym celu należy zeskanować kod "0", "0", "2". Kod będzie miał postać "1234567".

## Ustawienie Prefiksu oraz Sufiksu

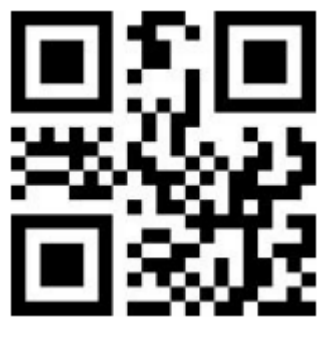

Dodawanie prefiksu Dodawanie sufiksu

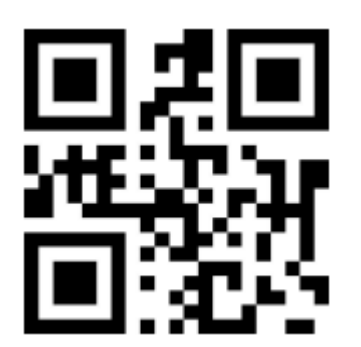

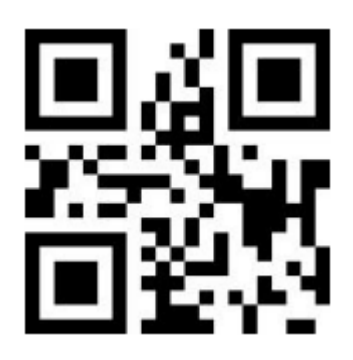

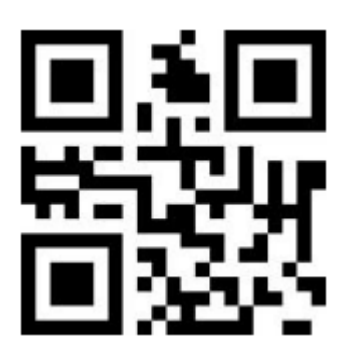

Zakończenie ustawień Ustawienia wyjściowe

W celu ustawienia prefiksu lub sufiksu, należy w pierwszej kolejności zeskanować kod "Dodawanie prefiksu" lub "Dodawanie sufiksu". Następnie należy odczytać odpowiednie kody z załącznika 1 i 3, mające stanowić prefiks sufiks. Aby zakończyć proces dodawania prefiksu/ sufiksu, koniecznie jest zeskanowanie kodu "Zakończenie ustawień" i na koniec "Ustawienia wyjściowe".

**Przykład:** Kod ma postać "123456789". Sufiks ma stanowić znak B1. W tym celu należy zeskanować kody "1", "0", "6", "6", "1", "0", "4", "9" z załącznika numer 1. (W dodatku numer 3 znak B ma wartość 1066, a znak 1 ma wartość 1049)

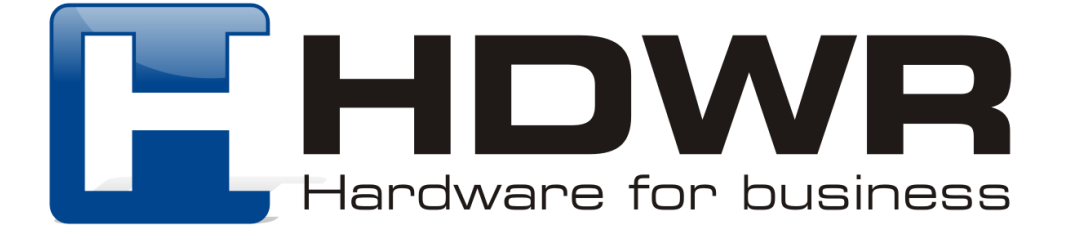

## Załącznik 1. Kody numeryczne

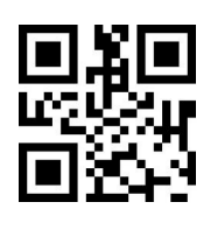

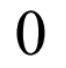

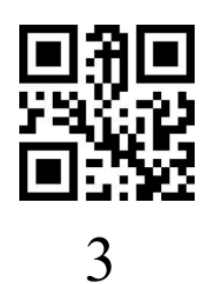

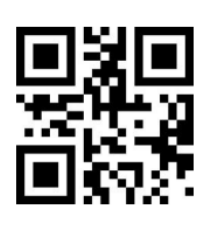

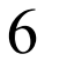

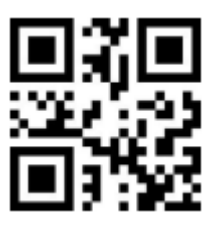

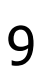

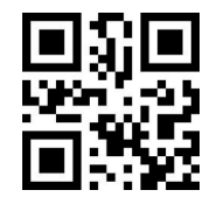

 $\mathbf{l}$ 

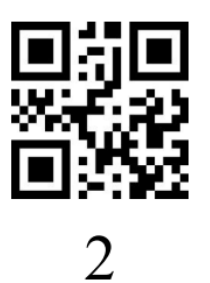

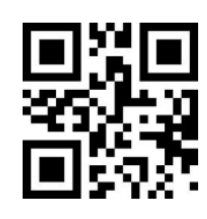

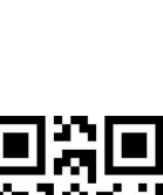

 $\overline{4}$ 

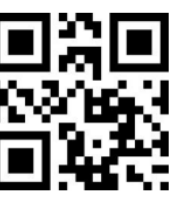

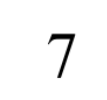

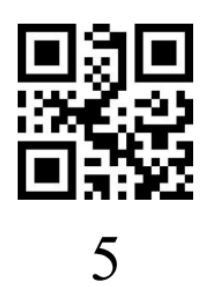

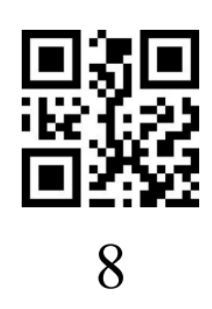

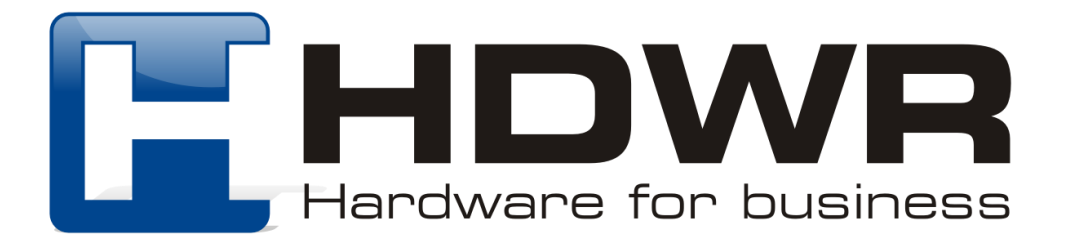

### Załącznik 2. ID kodu kreskowego

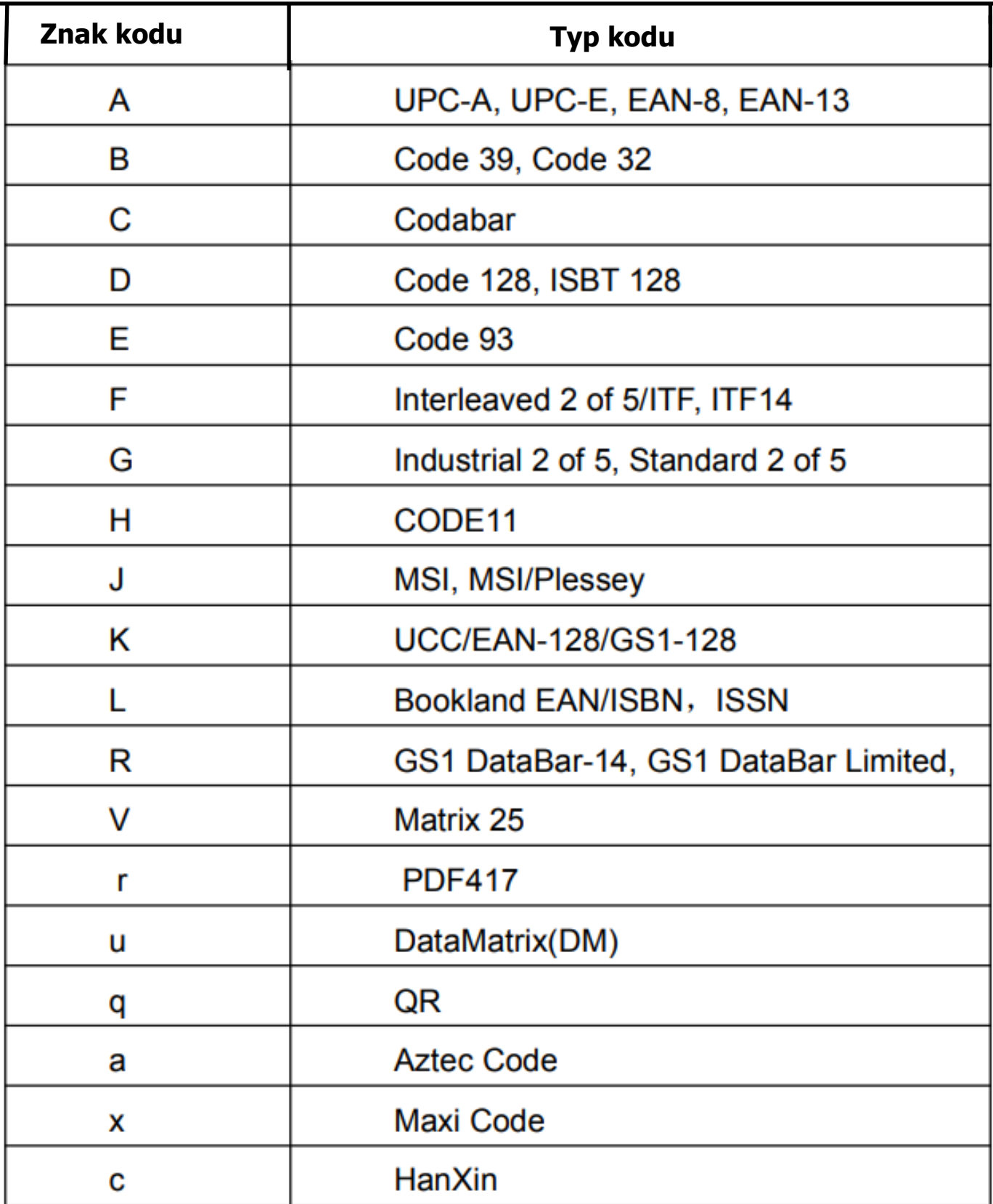

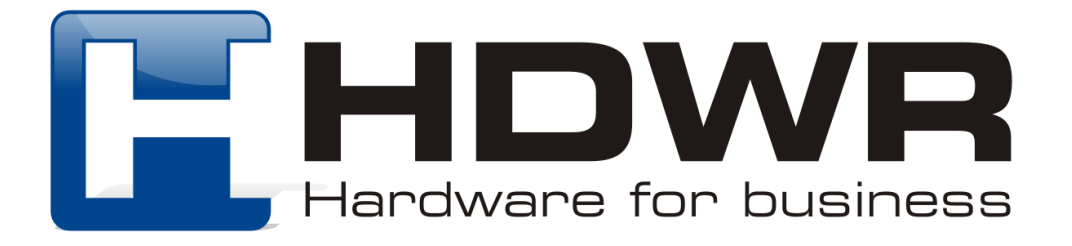

## Załącznik 3. Oznaczenia do ustawienia Prefiksu i Sufiksu

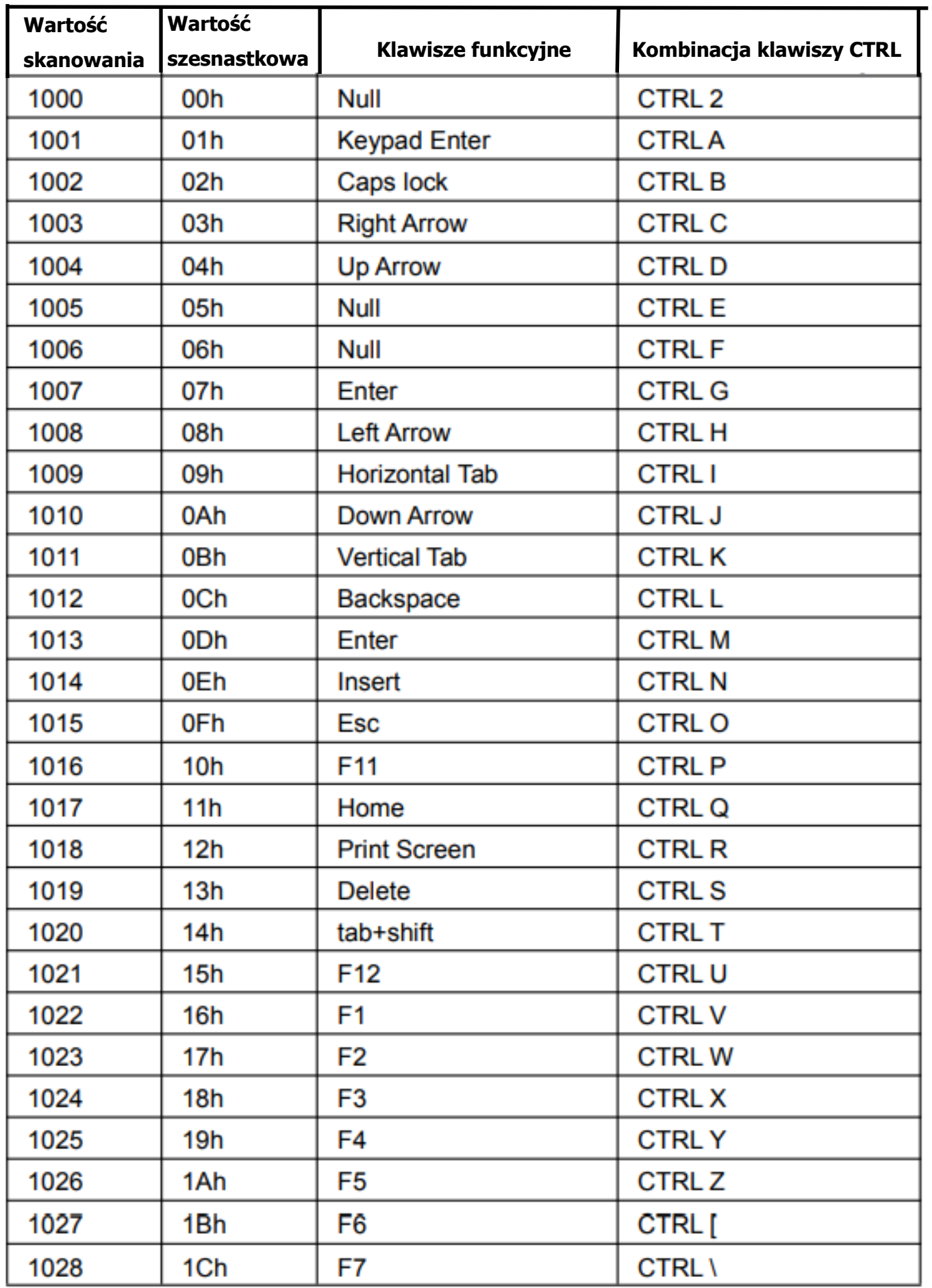

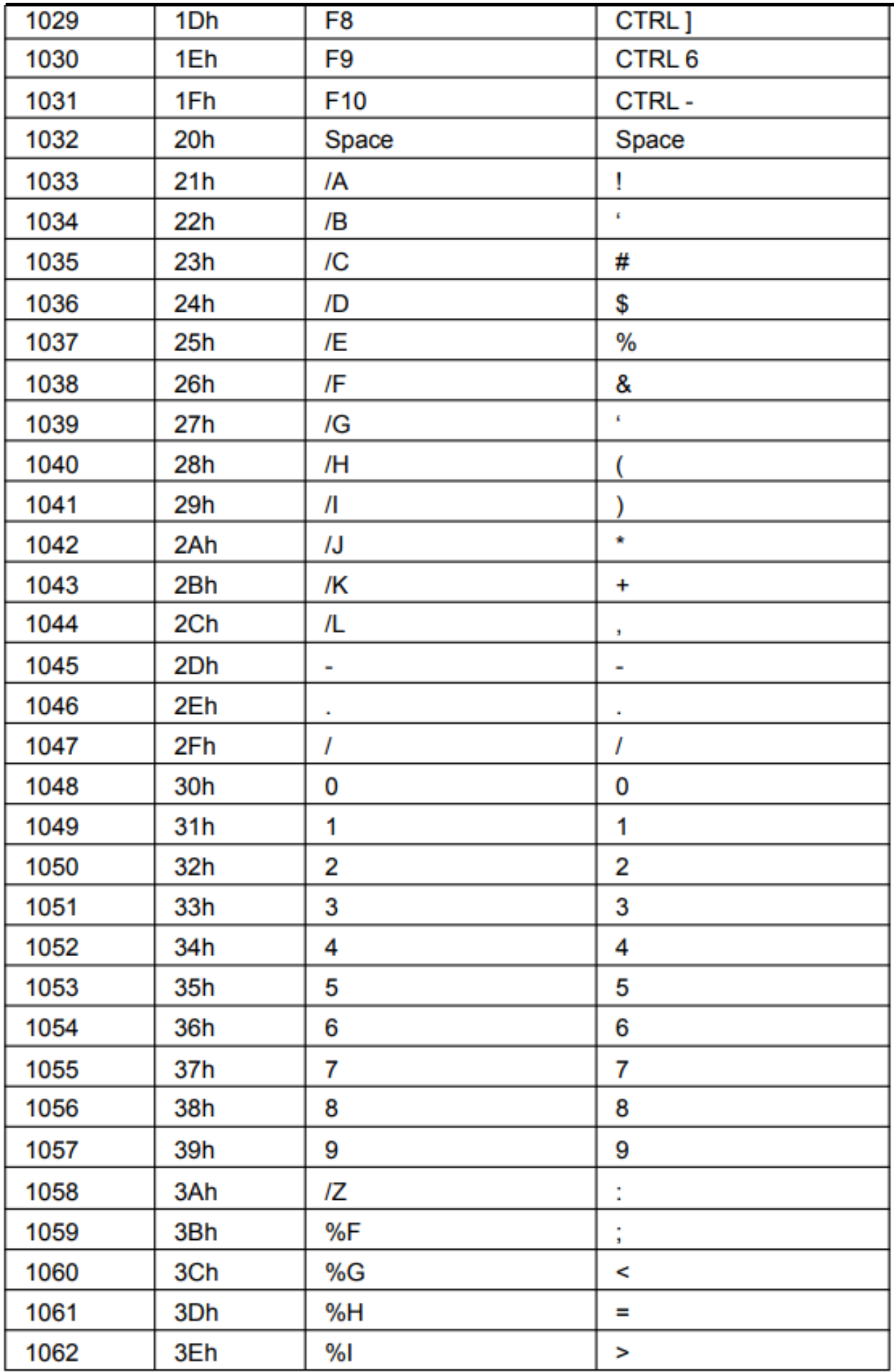

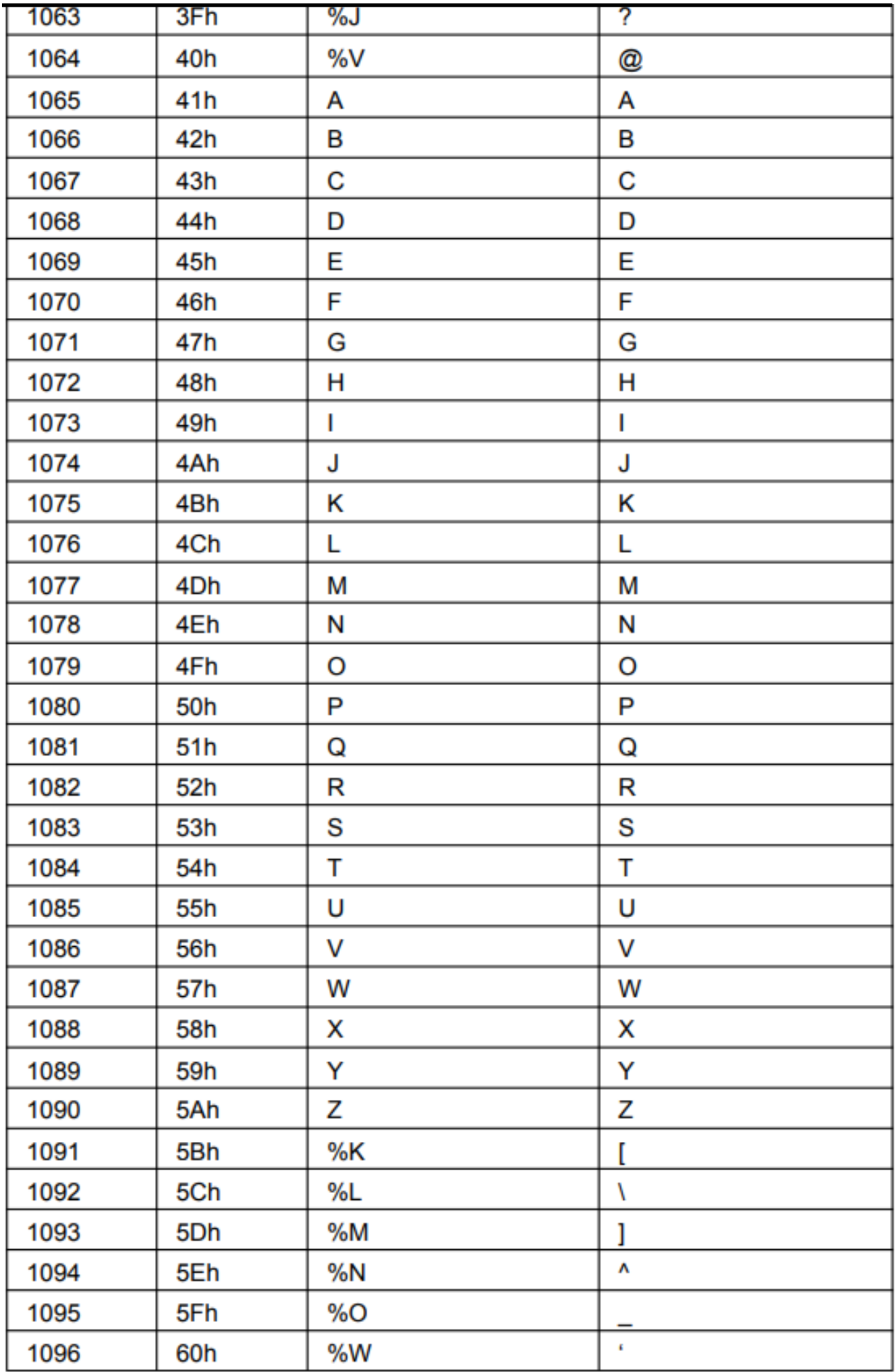

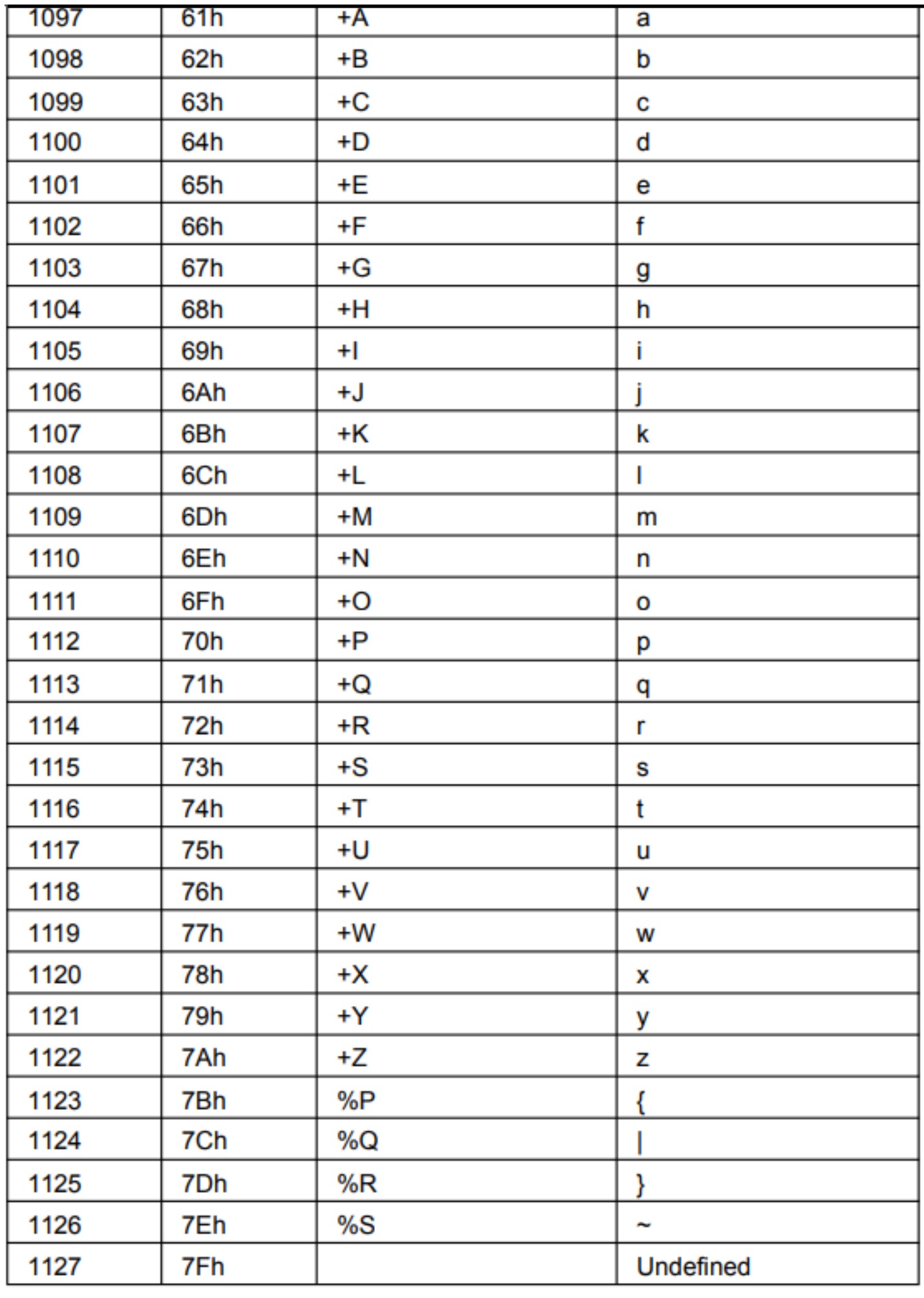